# **Electronic Personnel Action Forms (EPAF) Common Student EPAF Errors**

### **\*ERROR\* Eff Date must be greater than Last Paid Date of XX-XXX-XXXX.**

*You are attempting to change a student's pay rate in a pay period that has already been processed. You will need to choose a date that is greater than the last paid date listed. In the example shown below, a date of 4/3/2011 or greater would be acceptable.* 

- 1. Update the Jobs Effective Date with a date greater than the last paid date.
- 2. Update the Personnel Date with the same date.
- 3. Click Save to save the changes "Your change was saved successfully" will display but the error will still appear.
- 4. Click Submit the error should disappear and "The transaction has been successfully submitted" will display.

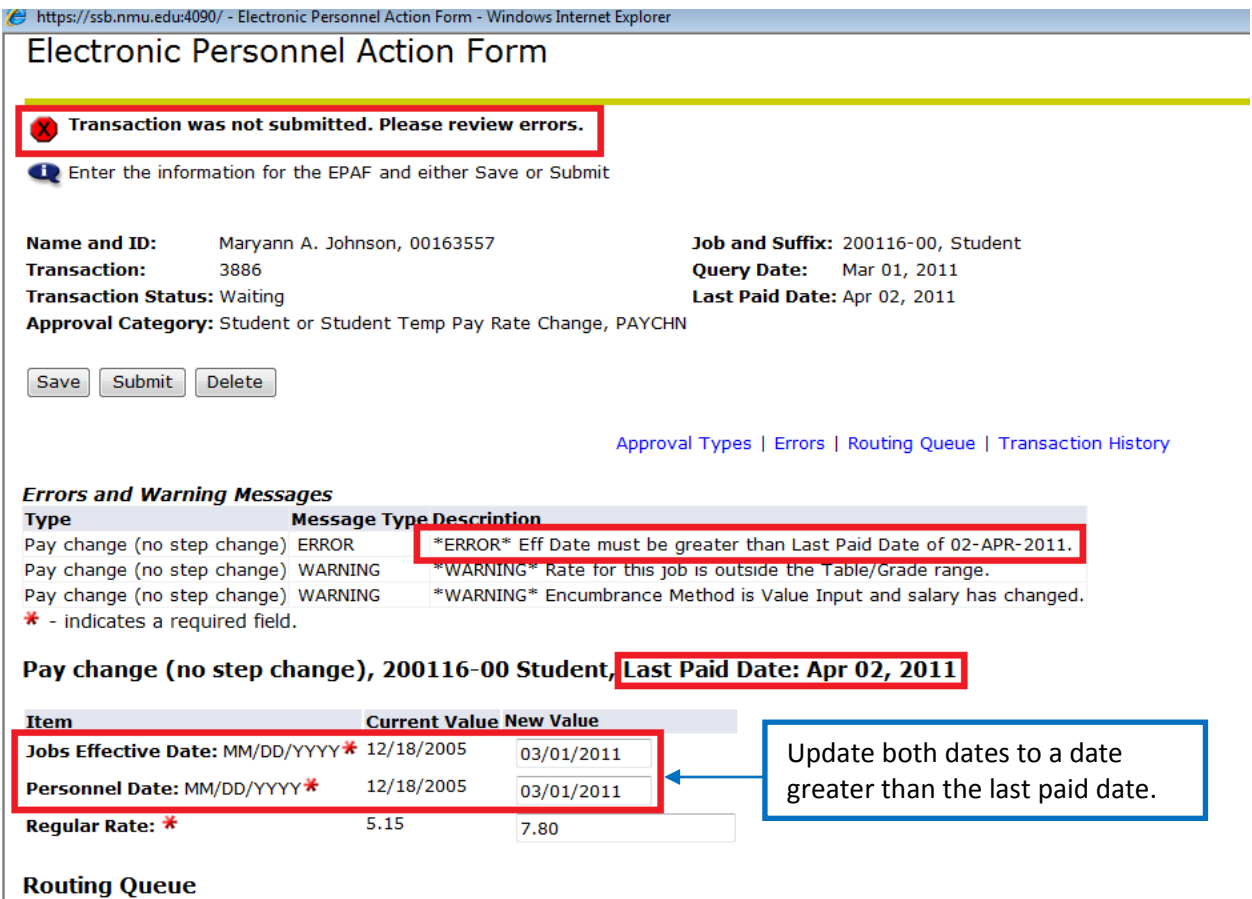

## **\*ERROR\* This employee already has a primary job.**

*This error message is common since students often have multiple jobs but only one job can be listed in the database as primary.* 

- 1. Change the Contract Type from Primary to Secondary.
- 2. Click Save to save the changes "Your change was saved successfully" will display but the error will still appear.
- 3. Click Submit the error should disappear and "The transaction has been successfully submitted" will display.

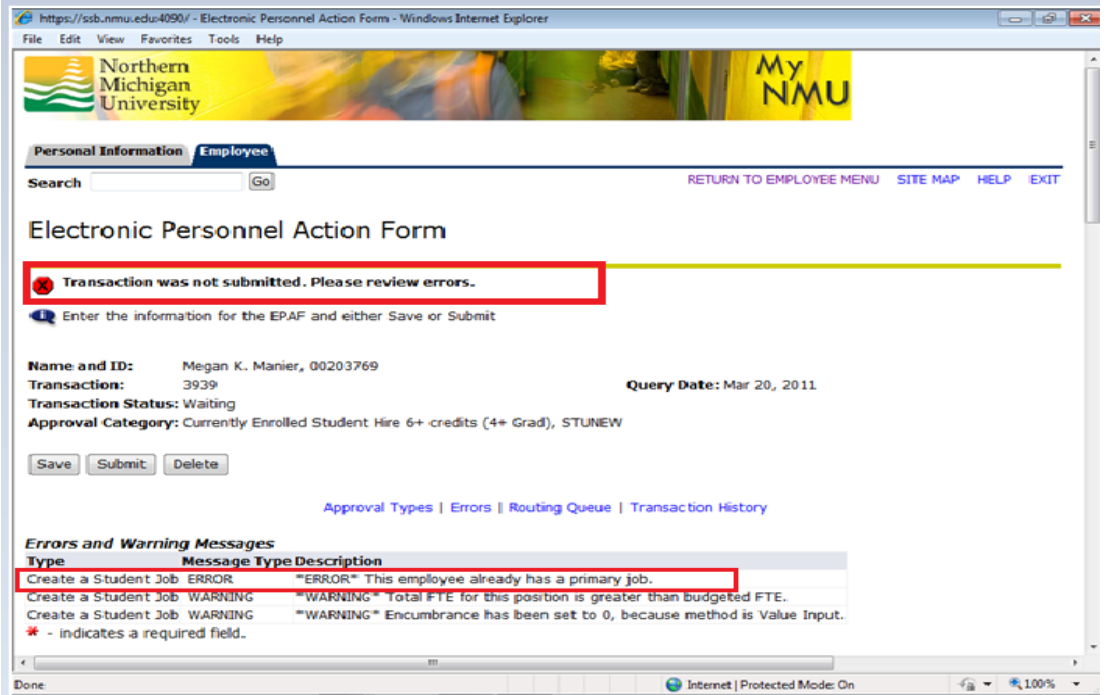

### Bottom of the screen where the change is made:

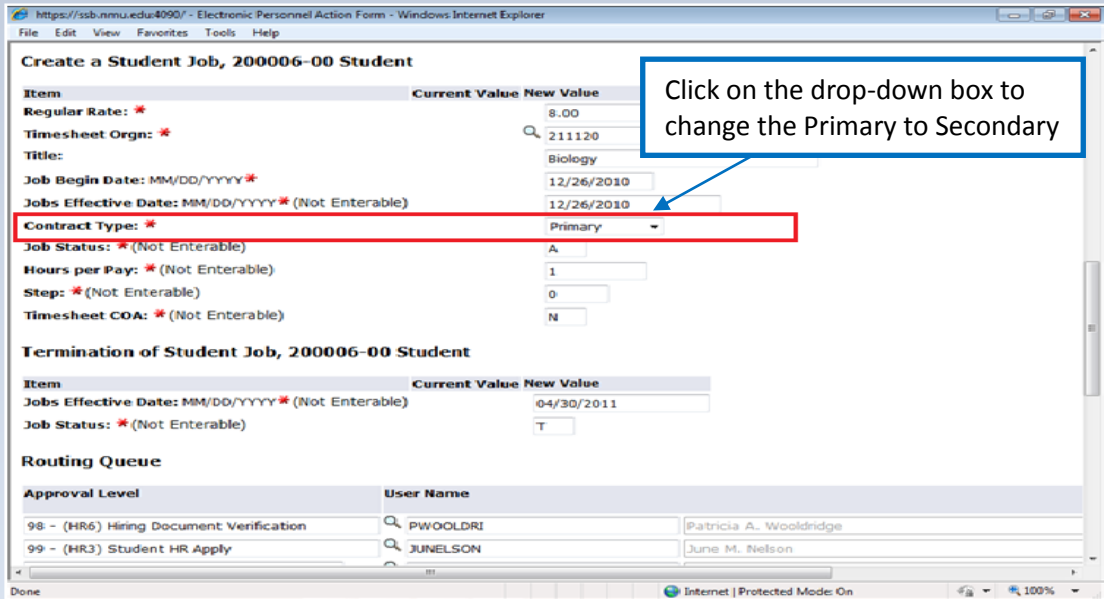

#### **\*ERROR\* Begin Date must equal the first jobs Detail Effective Date.**

*This error message will be received anytime you are reactivating a position number.*

- 1. Find the date listed under "Current Value" for the Job Begin Date. The date is 05/08/2005 in the example shown below.
- 2. Enter that date for the Job Begin Date in the "New Value" field.
- 3. Click Save to save the changes "Your change was saved successfully" will display but the error will still appear.
- 4. Click Submit the error should disappear and "The transaction has been successfully submitted" will display.

**Transaction was not submitted. Please review errors.** Enter the information for the EPAF and either Save or Submit **Name and ID:** Marvann A. Johnson, 00163557 **Transaction:** 3198 Query Date: Apr 15, 2011 **Transaction Status: Waiting** Approval Category: Currently Enrolled Student Hire 6+ credits (4+ Grad), STUNEW Save | Submit | Delete Approval Types | Errors | Routing Queue | Transaction History **Errors and Warning Messages Message Type Description Type** Create a Student Job **ERROR** \*ERROR\* Begin Date must equal the first Jobs Detail Effective Date. Create a Student Job **ERROR** \*ERROR\* Begin Date must equal the first Jobs Detail Effective Date. \*WARNING\* Rate for this job is outside the Table/Grade range. Create a Student Job **WARNING** Termination of Student Job ERROR \*ERROR\* Begin Date must equal the first Jobs Detail Effective Date. <u>s = indicates a required field.</u> Bottom of the screen where the change is made: 272100, Human Resources Distribution Orgn: \* (Not Enterable) 272100 District Code: \* (Not Enterable) 085, INTERCLGT ATHLETICS/REC SPORTS 330 Current Hire Date: MM/DD/YYYY\* 05/08/2005 04/15/2011 Create a Student Job, 400116-00 Temporary Labor, Last Paid Date: Aug 21, 2010

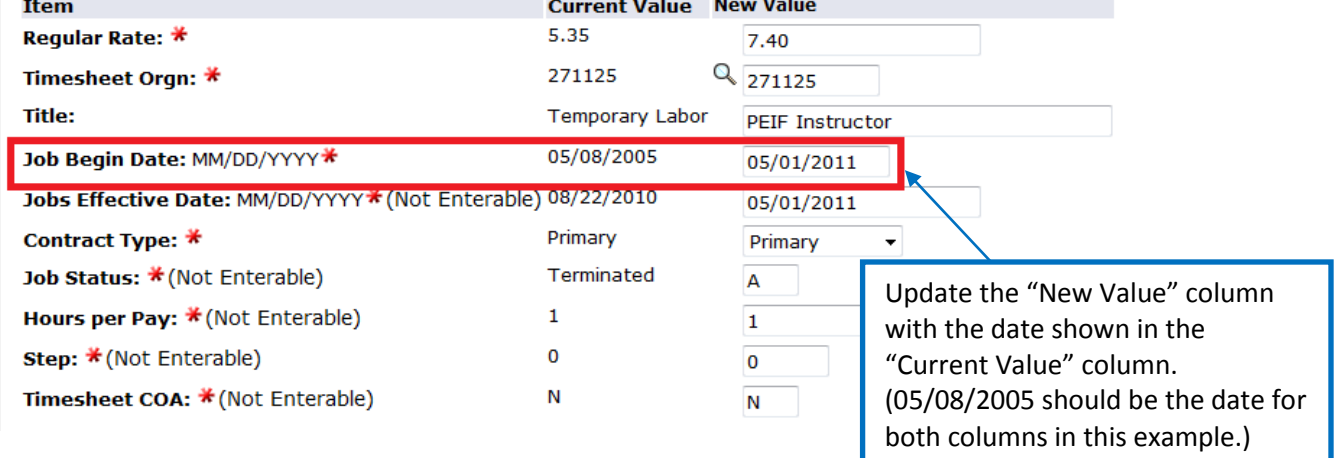

**Electronic Personnel Action Form**